# **Hockenheim! Oracle auch nach Feierabend. Für Entwickler mit Phantasie: HTML5, jQuery Mobile, PL/SQL**

## **Martin Friemel Tönisvorst**

#### **Schlüsselworte**

HTML5, Canvas, jQuery Mobile, PL/SQL, modPLSQL

## **Einleitung**

Wie arbeitet man sich in ein neues Thema ein? Richtig: Am besten spielerisch! Ich habe mit PL/SQL ein Smartphone-Spiel programmiert, um die Möglichkeiten zur grafischen Webseitengestaltung mit HTML5 zu lernen. Das Spiel selbst – eine Autorenn-Simulation – soll in diesem Vortrag nur am Rande thematisiert werden. Stattdessen soll es um die eingesetzte Technik gehen:

- HTML5 zur grafischen Gestaltung
- jQuery Mobile zur Präsentation auf dem Smartphone
- PL/SQL für die Programmlogik.

## **Speedup - das Spiel**

SpeedUp ist ein Auto-Rennspiel für Smartphones. Der Spieler fährt gegen die Uhr und versucht, die schnellste Rundenzeit auf einer Rennstrecke zu schaffen. Die schnellsten 10 Rundenzeiten werden in einer Highscore-Liste gespeichert.

Das Spiel wird als Webseite im Browser aufgerufen. Die Webadresse lautet:<http://www.webag.com/speedup>

Das Spielprinzip ist einfach. Man gibt Gas oder tritt auf die Bremse. Der virtuelle Rennwagen beschleunigt oder bremst nach jedem Klick für genau eine Sekunde. Daraus errechnet sich die Physik des Spielanlaufs: Alles basiert auf der gleichförmigen Beschleunigung (wie war das noch gleich damals im Physik-Unterricht?) des eingelegten Gangs.

Danach wird die aktuelle Position angezeigt. Der Spieler sieht, wie schnell er gerade ist, wie weit es noch bis zur nächsten Kurve ist und welche Geschwindigkeit er in dieser Kurve nicht überschreiten darf, um nicht aus der Kurve zu fliegen. Die Schwierigkeit besteht darin, die Kurven so schnell wie möglich zu durchfahren, sich so nah wie möglich an die erlaubte Höchstgeschwindigkeit in den Kurven heran zu tasten.

Während der DOAG-Session gibt es dazu eine kurze Demo.

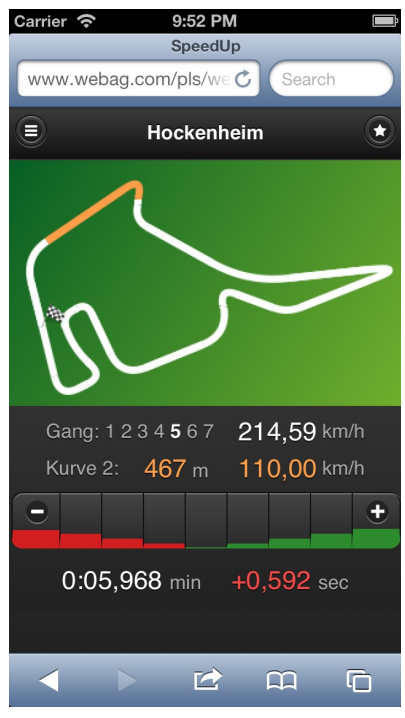

*Abb. 1: Speedup auf dem iPhone*

## **Wie erlernt man neue Techniken?**

Viele Softwareentwickler haben eine (häufig privat genutzte) Anwendung, die sie über Jahre hinweg immer wieder umschreiben und erneuern und sich auf diese Weise in neue Techniken, Programmiersprachen oder Entwicklungsumgebungen einarbeiten. Das ist eine ziemlich gute Idee, denn es reicht meistens nicht aus, mit jeder neuen Technik die Tabellen DEPT und EMP auszugeben und sich zufrieden zurückzulehnen ("Na also, damit kenne ich mich jetzt also auch aus!").

Ich habe mein einfaches Rennspiel seit Mitte der 80er-Jahre immer wieder neu geschrieben - zuerst auf programmierbaren Taschenrechnern von Casio und Sharp, dann auf einem Mini-DOS-Rechner von Atari, schließlich auf MS-DOS mit Turbo-Pascal.

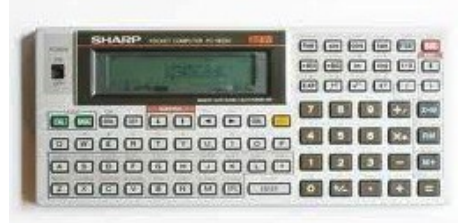

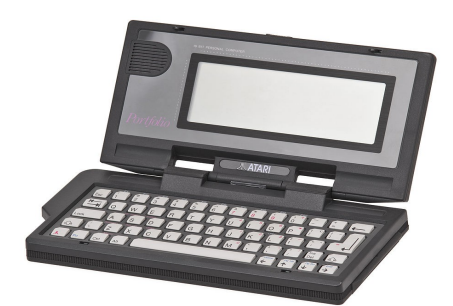

*Abb. 2: Sharp PC 1403 (1986), Atari Portfolio (ca. 1990)*

In den späten 90ern geriet das Spiel dann bei mir in Vergessenheit. In diesem Jahr habe ich es wieder für eine Neuauflage herausgekramt, um mich in die grafischen Gestaltungsmöglichkeiten mit HTML5 einzuarbeiten.

## Der Plan:

*Ich programmiere eine iPhone-Version des Spiels in der Sprache PL/SQL und verwende dazu HTML5 und jQuery Mobile.*

# **jQuery Mobile**

jQuery Mobile soll in dieser Session nur am Rande behandelt werden. Dazu gab es bereits im letzten Auf der DOAG 2012 den Vortrag "Mit PL/SQL auf's iPad". Dort wird gezeigt, wie einfach es ist, mit Hilfe von jQuery Mobile Anwendungen für mobile Geräte zu schreiben. Das Manuskript können Sie herunterladen auf der Seite [http://www.webag.com/cms/download.html.](http://www.webag.com/cms/download.html) Wir brauchen jQuery Mobile für unser Spiel, um das Seitengerüst aufzuziehen: Aufklappbare Menüs, Eingabefelder zur Eingabe des Namens für die Highscoreliste, Buttons etc..

## **HTML5**

Für uns Web-Entwickler ist HTML5 eine große Bereicherung. Benutzeroberflächen-Designer im Oracle-Business-Umfeld denken dabei zuerst an die neuen HTML-Elemente, die uns die Darstellung und Programmierung von Eingabemasken erleichtern, z.B.:

- Slider
- Eingabefelder mit Formatmasken für Telefonnumern, E-Mail-Adressen etc.
- Kalender-Popups zur Datumseingabe.

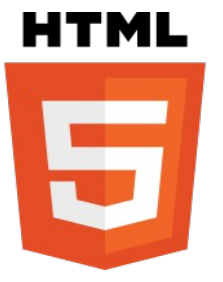

Eine schöne Beispielseite zu diesem Thema findet man auf der Blog-Site des APEX-Entwicklers Roel Hartmann unter [http://roelhartman.blogspot.de/2012/04/5-cool-things-you-can-do-with-html5-p1.html.](http://roelhartman.blogspot.de/2012/04/5-cool-things-you-can-do-with-html5-p1.html)

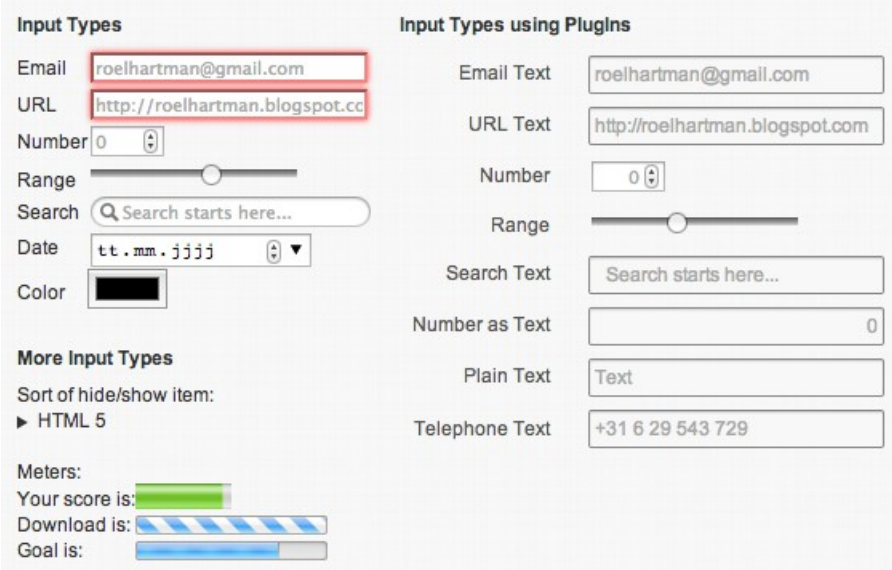

*Abb. 3: HTML5 Input-Types auf http://roelhartman.blogspot.de*

Uns interessiert aber ein anderer Aspekt von HTML5: Für das Spiel benötigen wir die grafischen Erweiterungen von HTML5, um die Rennstrecke auf den Bildschirm zu zeichnen.

#### **HTML5 – grafische Möglichkeiten**

Bevor die gängigen Browser HTML5-fähig wurden, konnten Entwickler lediglich auf CSS und Javascript zurückgreifen, um visuelle Effekte auf ihren Webseiten darzustellen. Oder man musste sich mit Flash beschäftigen.

Mit den neuen HTML5-Techniken wie dem Canvas-Element können wir nun eigene Grafiken auf den Bildschirm zaubern: Als PL/SQL-Entwickler bin ich es gewöhnt, Datenbank-Inhalte zu visualisieren, indem ich aus den Daten HTML-Code generiere. Dazu wird seit vielen Jahren Oracle's modPLSQL-Apache-Modul genutzt. Jetzt kann ich mit der gleichen Programmierweise unter Zuhilfenahme der HTML5-Mittel per Software-Algorithmus Grafiken erstellen.

#### **Canvas – die HTML5-Leinwand**

In der Webseite wird der Canvas – die Leinwand – mit einer vorgegebenen Breite und Höhe erzeugt:

```
<canvas id="8A6A0B61F0C54ECAA333CF5661EE868C" width="320" height="200">
</canvas>
```
Noch ist die Leinwand leer. Gemalt wird mit einem Javascript.

In diesem Beispiel wird eine gerade Linie von der x,y-Koordinate (27,135) bis zur Koordinate (18,19) gezeichnet. Die Linie ist weiß (#ffffff) und 6 Pixel dick:

```
<script type="text/javascript">
var myCanvas = document.getElementById("8A6A0B61F0C54ECAA333CF5661EE868C");
var myContext = myCanvas.getContext("2d");
myContext.strokeStyle = "#ffffff";
myContextu.lineWidth = 6;
myContext.beginPath();
myContext.moveTo(27,135);
myContext.lineTo(18,99);
myContext.stroke();
```
</script>

Die Logik zum Zeichnen einer Linie ist einfach zu programmieren:

- beginPath() leitet den Zeichen-Vorgang ein
- move $To()$  positioniert den "Stift"
- lineTo() gibt an, bis wohin die Linie gezeichnet werden soll
- stroke() führt den Vorgang aus und malt die Linie auf den Canvas.

Mit dieser Technik wollen wir die Geraden unserer Rennstrecke zeichnen. Die einzelnen Geraden sollen aber natürlich nicht in spitzen Winkeln ineinander übergehen. Wir brauchen unterschiedlich weite Kurven. Das ist im Javascript-Code etwas komplizierter zu formulieren. Hier ein Beispiel für eine Kurve, die im Punkt (18,99) beginnt und im Punkt (31,66) endet:

```
myContext.moveTo(18,99);
myContext.quadraticCurveTo(13,78, 31,66);
myContext.stroke();
```
Erklärung:

- mit moveTo() wird der Cursor an den Startpunkt der Kurve positioniert
- quadraticCurveTo() wird mit zwei x,y-Koordinaten aufgerufen:
	- die ersten beiden Parameter sind die x,y-Koordinate des sog. Kontrollpunkts. Das ist der virtuelle Punkt, an dem sich die beiden Geraden, zwischen denen die Kurve gezeichnet wird, treffen würden, wenn sie sich direkt schneiden würden.
	- der dritte und vierte Parameter bilden die x,y-Koordinate des Kurven-Endpunkts.

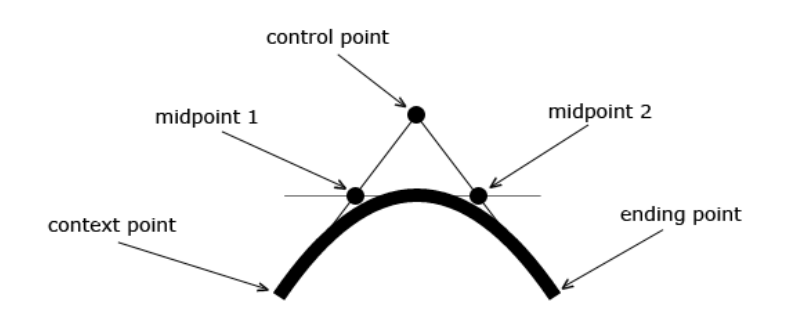

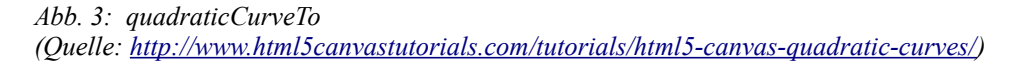

## **Wie malt die PL/SQL-Software auf der Webseite?**

Im Datenmodell der Speedup-Anwendung gibt es eine Tabelle, in der die Koordianten der Kurven der einzelnen Rennstrecken gespeichert sind. in der Spalte vmax\_kmh ist die Höchstgeschwindigkeit gespeichert, mit der die Kurve durchfahren werden kann.

|   | <b>E</b> TRACK_ID CURVE_NR X |    |   |     | Y   | VMAX_KMH |
|---|------------------------------|----|---|-----|-----|----------|
| ▶ | 160                          |    | 0 | 27  | 135 | 999      |
|   | 160                          |    | 1 | 13  | 78  | 200      |
|   | 160                          |    | 2 | 110 | 12  | 145      |
|   | 160                          |    | з | 102 | 48  | 140      |
|   | 160                          |    | 4 | 195 | 100 | 250      |
|   | 160                          |    | 5 | 325 | 86  | 90       |
|   | 160                          |    | 6 | 226 | 124 | 140      |
|   | 160                          |    | 7 | 172 | 104 | 155      |
|   | 160                          |    | 8 | 178 | 142 | 195      |
|   | 160                          |    | 9 | 92  | 176 | 185      |
|   | 160                          | 10 |   | 63  | 117 | 120      |
|   | 160                          | 11 |   | 44  | 126 | 130      |
|   | 160                          | 12 |   | 50  | 150 | 180      |
|   | 160                          | 13 |   | 76  | 176 | 150      |
|   | 160                          | 14 |   | 41  | 193 | 170      |

*Abb. 4: Kurvendefinition in der Datenbank*

Mit den x,y-Koordinaten, die dort gespeichert sind, wäre es einfach, die Strecke mit lineTo()-Befehlen auf dem Canvas zu zeichnen. Etwas schwieriger ist das Einfügen der Kurven: Je nach Höchstgeschwindigkeit, die für die Kurve definiert wurde, errechnet die Software den Radius. Langsame Kurven sind enger, schnelle Kurven sind weiter. Die Geraden werden dann nicht bis zum Ende gezeichnet – sie stoßen also nicht spitz aneinander, sondern enden früher an dem Punkt, der für den quadraticCurveTo()-Befehl als Startpunkt gelten soll. Dazu war einiges an geometrischen Kreis-Formeln in der PL/SQL-Software zu implementieren.

Ergebnis: Die einzelnen Rennstrecken erscheinen in wunderbarer grafischer Darstellung mit exakt der Realität entsprechendem Streckenverlauf!

## **Tu' alles zusammen ...**

Wenn alle verwendeten Techniken optimal eingesetzt werden, entsteht eine schöne mobile Webanwendung:

- Die Streckendefinitionen und Highscorelisten werden in einem Datenmodell in der Oracle-Datenbank gespeichert
- Mit PL/SQL werden diese Daten gelesen und daraus HTML- und Javascript-Befehle generiert (inkl. der HTML5- und jQuery Mobile-Anteile)
- der PL/SQL-Code enthält auch die Spiel-Logik, die physikalische Simulation der Beschleunigungs- und Bremsvorgänge und die Berechnung der geometrischen Kurvendarstellung
- Mit HTML5 und dem Canvas-Element wird die Strecke gezeichnet inkl. des farbig gekennzeichneten Streckenabschnitts, in dem sich der Rennwagen gerade befindet
- Mit jQuery Mobile wird die mobile Webseite erzeugt inkl. der Menüs und Eingabemasken
- Mit modPLSQL wird das Ergebnis über den Apache-Webserver auf das Smartphone geladen.

## **Fazit**

Das ist ja nur ein kleines Spiel …

… aber das war ja auch nur ein hübsches Beispiel, mit dem Sie in diesen Vortrag gelockt werden. ;-)

Übertragen Sie das Beispiel in die reale Business-Welt. Die beschriebenen Techniken eignen sich wunderbar für die Entwicklung von mobilen Business-Anwendungen. Statt einer Rennstrecke werden Produktions-Zustände angezeigt, Workflows dargestellt, Formulare auf das iPad gezaubert, komplizierte Zusammenhänge in Diagrammen erklärt.

Das Spiel Speedup besteht nur aus etwas mehr als 1000 Zeilen PL/SQL-Code. Das zeigt, wie gut die beschriebenen Techniken miteinander arbeiten. Sie brauchen keine speziellen Multimedia-Entwickler, um solche Anwendungen zu schreiben – jeder Oracle PL/SQL-Entwickler kann das!

## **Kontaktadresse:**

Martin Friemel Rosenstraße 44 E D-47918 Tönisvorst

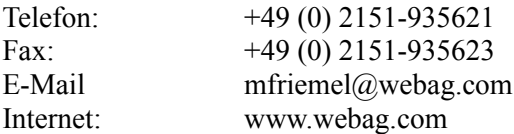